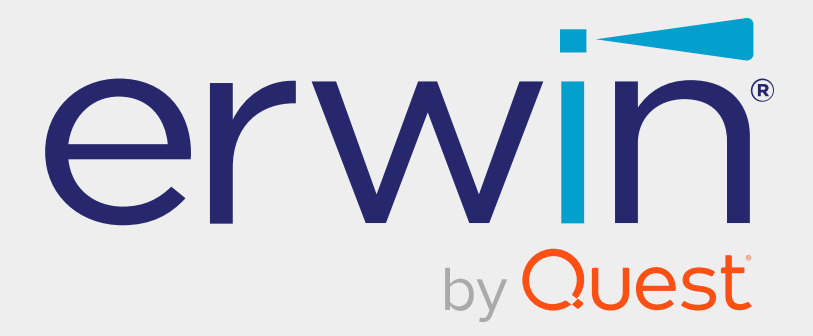

# **erwin Data Intelligence**

# **Release Notes**

**Release v12.1**

# **Legal Notices**

This Documentation, which includes embedded help systems and electronically distributed materials (hereinafter referred to as the Documentation), is for your informational purposes only and is subject to change or withdrawal by Quest Software, Inc and/or its affiliates at any time. This Documentation is proprietary information of Quest Software, Inc and/or its affiliates and may not be copied, transferred, reproduced, disclosed, modified or duplicated, in whole or in part, without the prior written consent of Quest Software, Inc and/or its affiliates

If you are a licensed user of the software product(s) addressed in the Documentation, you may print or otherwise make available a reasonable number of copies of the Documentation for internal use by you and your employees in connection with that software, provided that all Quest Software, Inc and/or its affiliates copyright notices and legends are affixed to each reproduced copy.

The right to print or otherwise make available copies of the Documentation is limited to the period during which the applicable license for such software remains in full force and effect. Should the license terminate for any reason, it is your responsibility to certify in writing to Quest Software, Inc and/or its affiliates that all copies and partial copies of the Documentation have been returned to Quest Software, Inc and/or its affiliates or destroyed.

TO THE EXTENT PERMITTED BY APPLICABLE LAW, QUEST SOFTWARE, INC. PROVIDES THIS DOCUMENTATION AS IS WITHOUT WARRANTY OF ANY KIND, INCLUDING WITHOUT LIMITATION, ANY IMPLIED WARRANTIES OF MERCHANTABILITY, FITNESS FOR A PARTICULAR PURPOSE, OR NONINFRINGEMENT. IN NO EVENT WILL QUEST SOFTWARE, INC. BE LIABLE TO YOU OR ANY THIRD PARTY FOR ANY LOSS OR DAMAGE, DIRECT OR INDIRECT, FROM THE USE OF THIS DOCUMENTATION, INCLUDING WITHOUT LIMITATION, LOST PROFITS, LOST INVESTMENT, BUSINESS INTERRUPTION, GOODWILL, OR LOST DATA, EVEN IF QUEST SOFTWARE, INC. IS EXPRESSLY ADVISED IN ADVANCE OF THE POSSIBILITY OF SUCH LOSS OR DAMAGE.

The use of any software product referenced in the Documentation is governed by the applicable license agreement and such license agreement is not modified in any way by the terms of this notice.

The manufacturer of this Documentation is Quest Software, Inc and/or its affiliates Provided with Restricted Rights. Use, duplication or disclosure by the United States Government is subject to the restrictions set forth in FAR Sections 12.212, 52.227-14, and 52.227-19(c)(1) - (2) and DFARS Section 252.227-7014(b)(3), as applicable, or their successors.

Copyright © 2022 Quest Software, Inc. and/or its affiliates All rights reserved. All trademarks, trade names, service marks, and logos referenced herein belong to their respective companies.

# **Contact erwin**

#### **Understanding your Support**

Review support [maintenance](https://support.quest.com/erwin-data-intelligence-suite/12.1) programs and offerings.

#### **Registering for Support**

Access the erwin [support](https://support.quest.com/erwin-data-intelligence-suite/12.1) site and click Sign in to register for product support.

#### **Accessing Technical Support**

For your convenience, [erwin](https://support.quest.com/erwin-data-intelligence-suite/12.1) provides easy access to "One Stop" support for erwin Data [Intelligence](https://support.quest.com/erwin-data-intelligence-suite/12.1) (erwin DI), and includes the following:

- Online and telephone contact information for technical assistance and customer services
- $\blacksquare$  Information about user communities and forums
- **Product and documentation downloads**
- erwin Support policies and guidelines
- Other helpful resources appropriate for your product

For information about other erwin products, visit <http://erwin.com/>.

#### **Provide Feedback**

If you have comments or questions, or feedback about erwin product documentation, you can send a message to [distechpubs@erwin.com](mailto:distechpubs@erwin.com).

#### **erwin Data Modeler News and Events**

Visit [www.erwin.com](http://erwin.com/) to get up-to-date news, announcements, and events. View video demos and read up on customer success stories and articles by industry experts.

# **Contents**

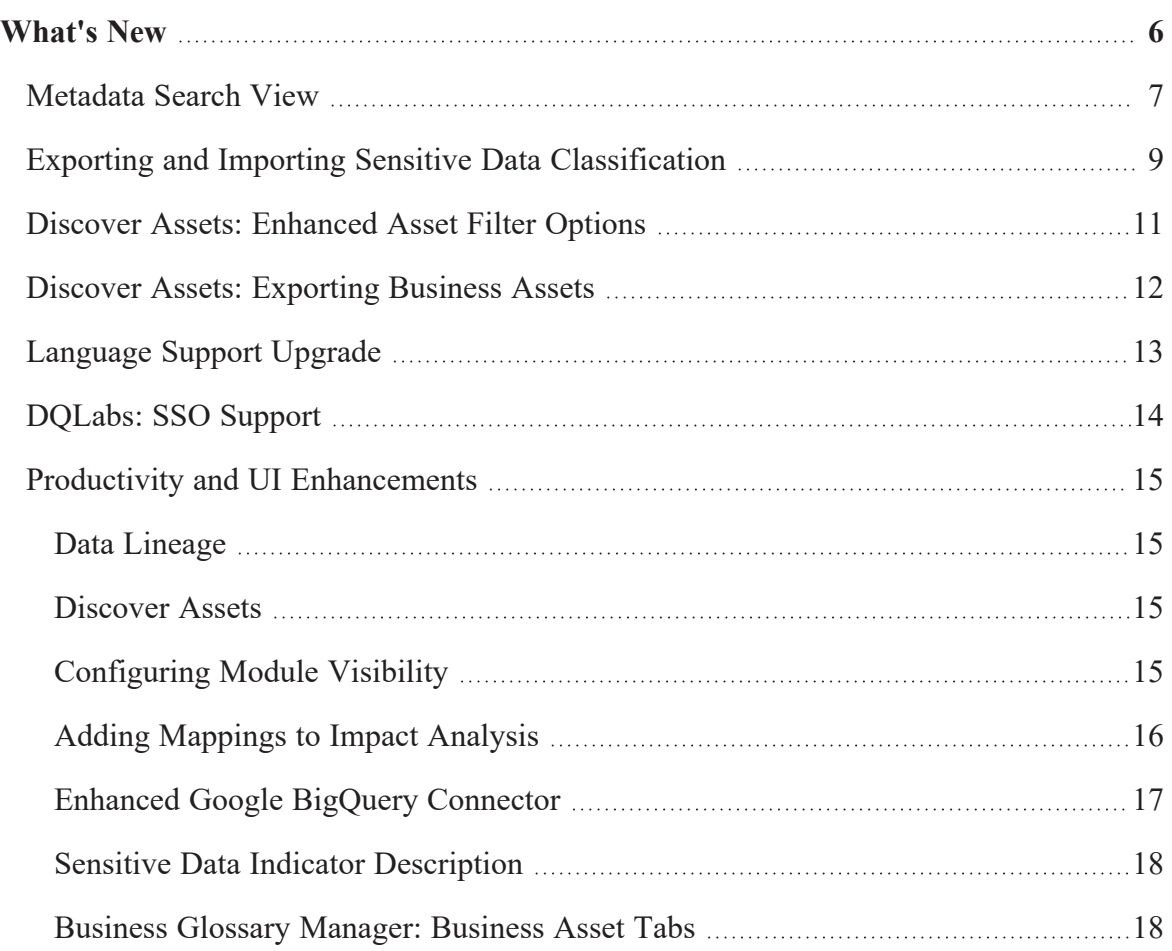

<span id="page-5-0"></span>The latest erwin Data Intelligence (erwin DI) version, v12.1, has the following new features:

[Metadata](#page-6-0) Search View

Exporting and Importing Sensitive Data [Classification](#page-8-0)

Discover Assets: [Enhanced](#page-10-0) Asset Filter Options

Discover Assets: [Exporting](#page-11-0) Business Assets

[Language](#page-12-0) Support Upgrade

[DQLabs:](#page-13-0) SSO Support

Productivity and UI [Enhancements](#page-14-0)

The following sections explain each feature in brief. For detailed information about features, refer to the detailed [features](https://erwin-us.s3.amazonaws.com/erwinDIS/Product+Documents/v12.1/erwin_DI_Suite_Release_Notes_12.1.pdf) list.

### <span id="page-6-0"></span>**Metadata Search View**

erwin DI now comes with Metadata Search View pane in the Mapping Manager module to enhance metadata search and mapping performance. This pane enables you to access your metadata in a redefined hierarchical system like the Metadata Manager. You can [create](https://bookshelf.erwin.com/bookshelf/12.1DIBookshelf/Content/Data Catalog/Mapping Management/Creating Maps.html) [mappings,](https://bookshelf.erwin.com/bookshelf/12.1DIBookshelf/Content/Data Catalog/Mapping Management/Creating Maps.html) view asset information, and search assets using the Metadata Search View pane in the Graphic [Designer,](https://bookshelf.erwin.com/bookshelf/12.1DIBookshelf/Content/Data Catalog/Mapping Management/Graphical.html) and Mapping [Specification](https://bookshelf.erwin.com/bookshelf/12.1DIBookshelf/Content/Data Catalog/Mapping Management/Drag and Drop.html) tabs.

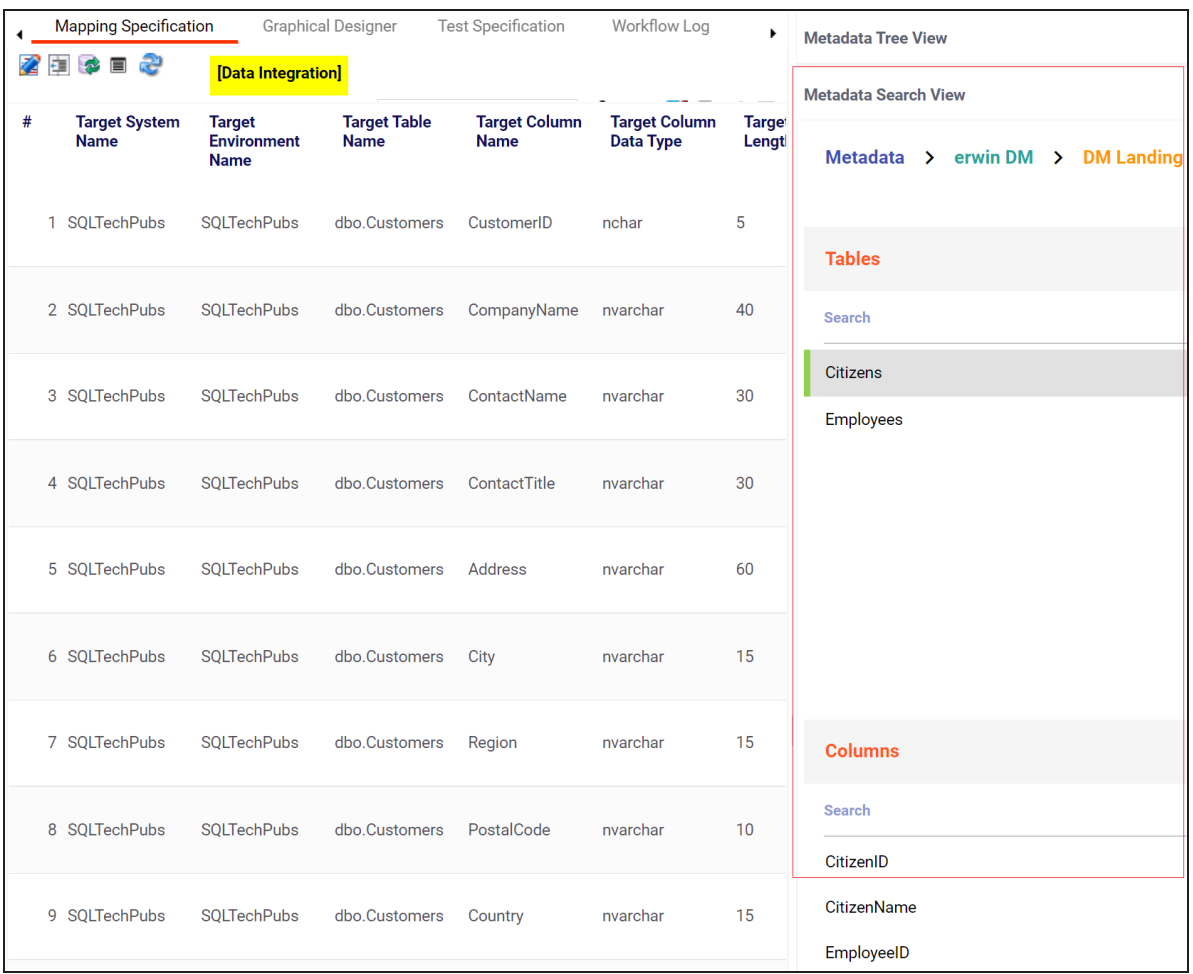

Using the enhanced asset search options on the Metadata Search page, you can search for assets based on systems, environments, tables, and columns. To search for assets using

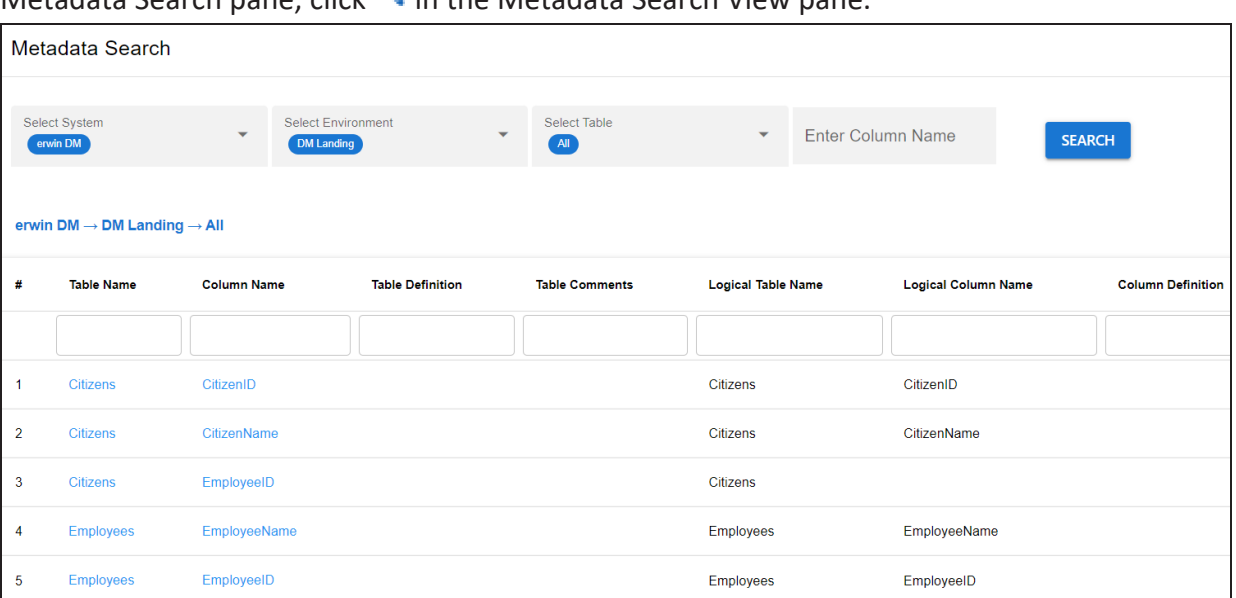

 $\overline{\phantom{a}}$  Metadata Search pane, click  $\overline{\mathbb{Q}}$  in the Metadata Search View pane.

# <span id="page-8-0"></span>**Exporting and Importing Sensitive Data Classification**

You can now export and import sensitive data indicator (SDI) [classification](Exporting and Importing Sensitive Data Classification.html) using an MS Excel template at metadata and environment levels.

Exporting SDI:

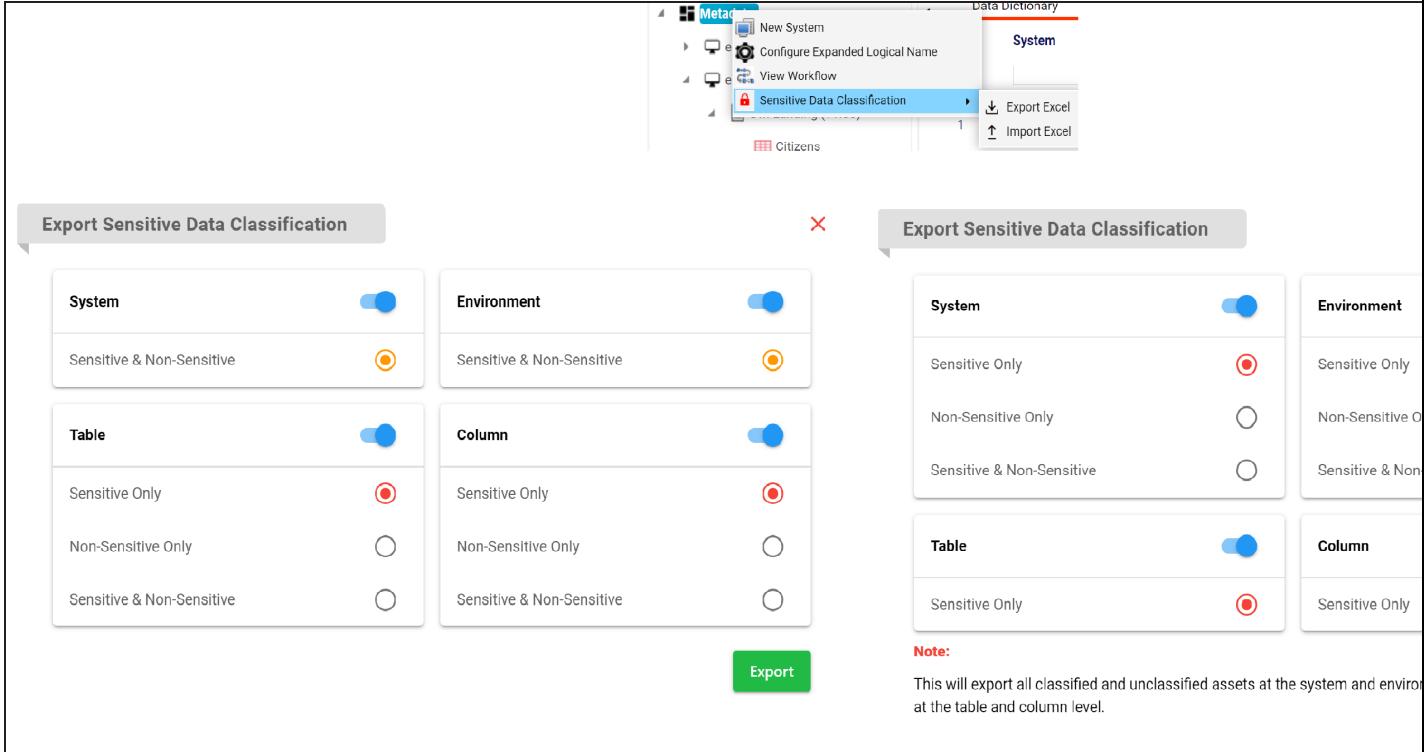

### Importing SDI:

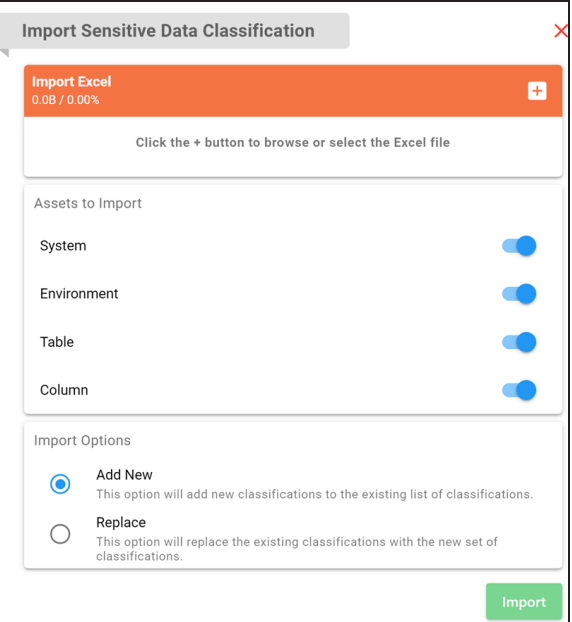

## <span id="page-10-0"></span>**Discover Assets: Enhanced Asset Filter Options**

You can now add and configure extended properties of [technical](https://bookshelf.erwin.com/bookshelf/12.1DIBookshelf/Content/Data Catalog/Metadata Management/Managing Metadata/Configuring Extended Properties.html) and [business](https://bookshelf.erwin.com/bookshelf/12.1DIBookshelf/Content/Getting Started/Configuring DI/Configuring Asset Form.html) assets as a filter in the Discover Assets module.

To use extended properties as filters, on the Discover Assets [Configuration](https://bookshelf.erwin.com/bookshelf/12.1DIBookshelf/Content/Getting Started/Configuring DI/Configuring Discover Assets.html) page, switch the **Include Extended Properties** option **ON**.

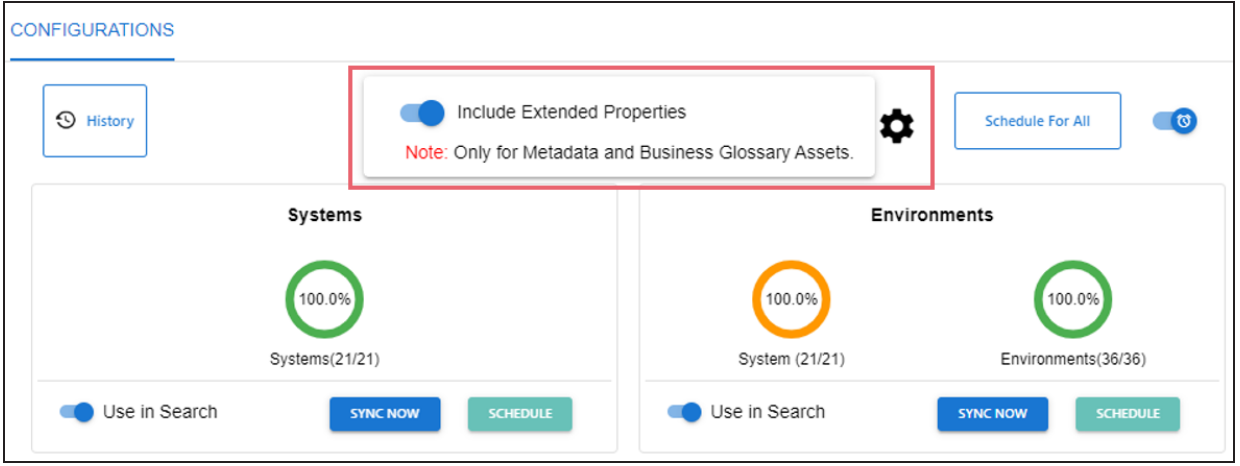

# <span id="page-11-0"></span>**Discover Assets: Exporting Business Assets**

You can now [download](https://bookshelf.erwin.com/bookshelf/12.1DIBookshelf/Content/Discover Assets/Discovering Assets/Business Terms.html) business assets in the XLSX format via the Explore By Category section in the Discover Assets module.

On the Discover Assets page, click **<Business Asset>** > **Explore By Category**. Then, hover

over a business asset. The download button  $\bullet$  appears.

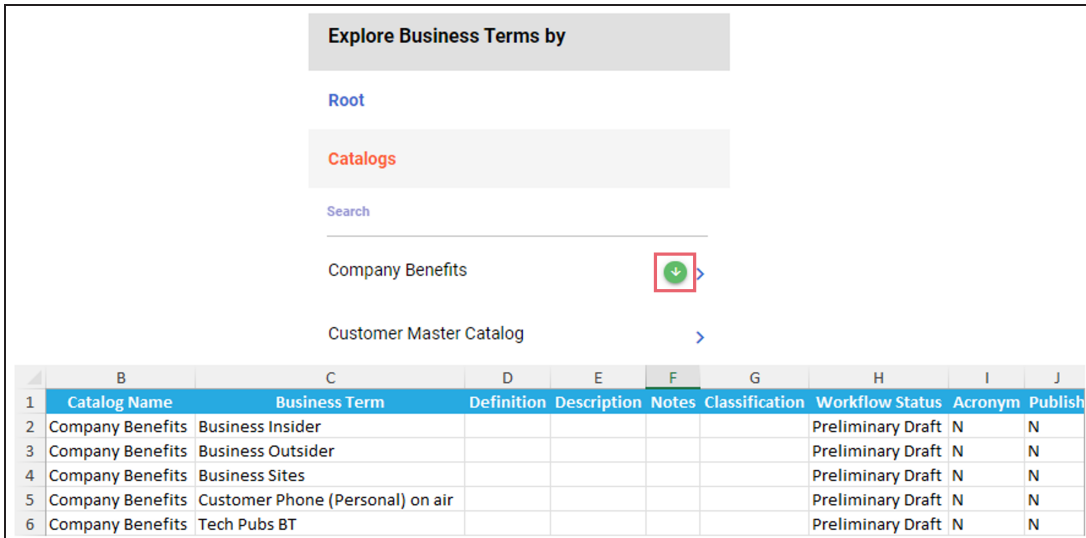

# <span id="page-12-0"></span>**Language Support Upgrade**

erwin DI now provides pre-configured [language](https://bookshelf.erwin.com/bookshelf/12.1DIBookshelf/Content/Getting Started/Configuring DI/Configuring Language Settings.html) property settings for seven languages apart from English. This reduces your effort to translate and configure language settings.

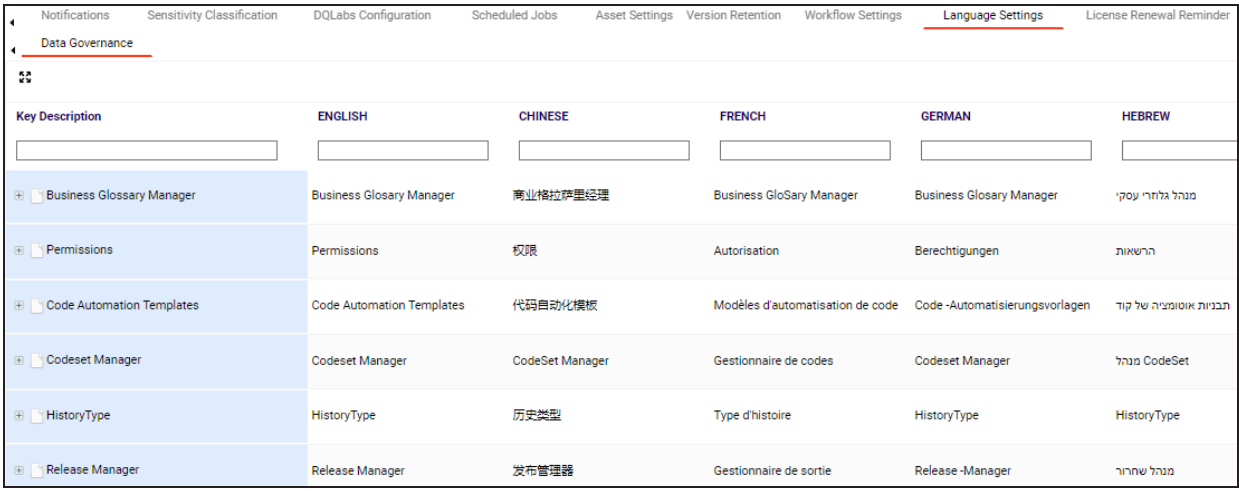

Apart from this, language support for Discover Assets and My Action Center modules has been added.

## <span id="page-13-0"></span>**DQLabs: SSO Support**

[DQLabs](DQLABS_SSO_User_Manual_V0.1.pdf) now supports Single Sign-On (SSO). For more information, refer to the DQLabs SSO [configuration](DQLABS_SSO_User_Manual_V0.1.pdf) guide.

### <span id="page-14-1"></span><span id="page-14-0"></span>**Productivity and UI Enhancements**

### **Data Lineage**

Starting erwin DI v12.1, the default lineage view is set to Overview Lineage to provide a business-friendly view of data lineage.

An option to control the default configuration has been added to Data Lineage [Settings.](https://bookshelf.erwin.com/bookshelf/12.1DIBookshelf/Content/Getting Started/Configuring DI/Data Lineage Settings.html)

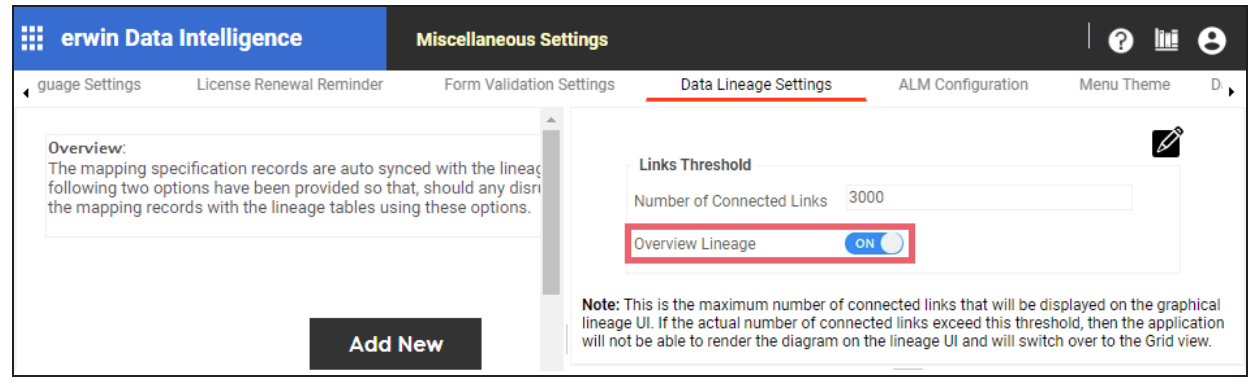

<span id="page-14-2"></span>Apart from this, the performance of overview lineages has been improved to render complex data lineage diagrams faster.

#### **Discover Assets**

<span id="page-14-3"></span>In addition to other assets, Reference Tables and Codesets are now available in the [Discover](https://bookshelf.erwin.com/bookshelf/12.1DIBookshelf/Content/Discover Assets/Discovering Assets/Using Discover Assets.html) [Assets](https://bookshelf.erwin.com/bookshelf/12.1DIBookshelf/Content/Discover Assets/Discovering Assets/Using Discover Assets.html) module.

### **Configuring Module Visibility**

You can now configure the visibility of modules in the application menu based on the license, role, or permission. An option to control module [visibility](Configuring Menu Theme.html) has been added on the Login Screen and Theme Configuration page.

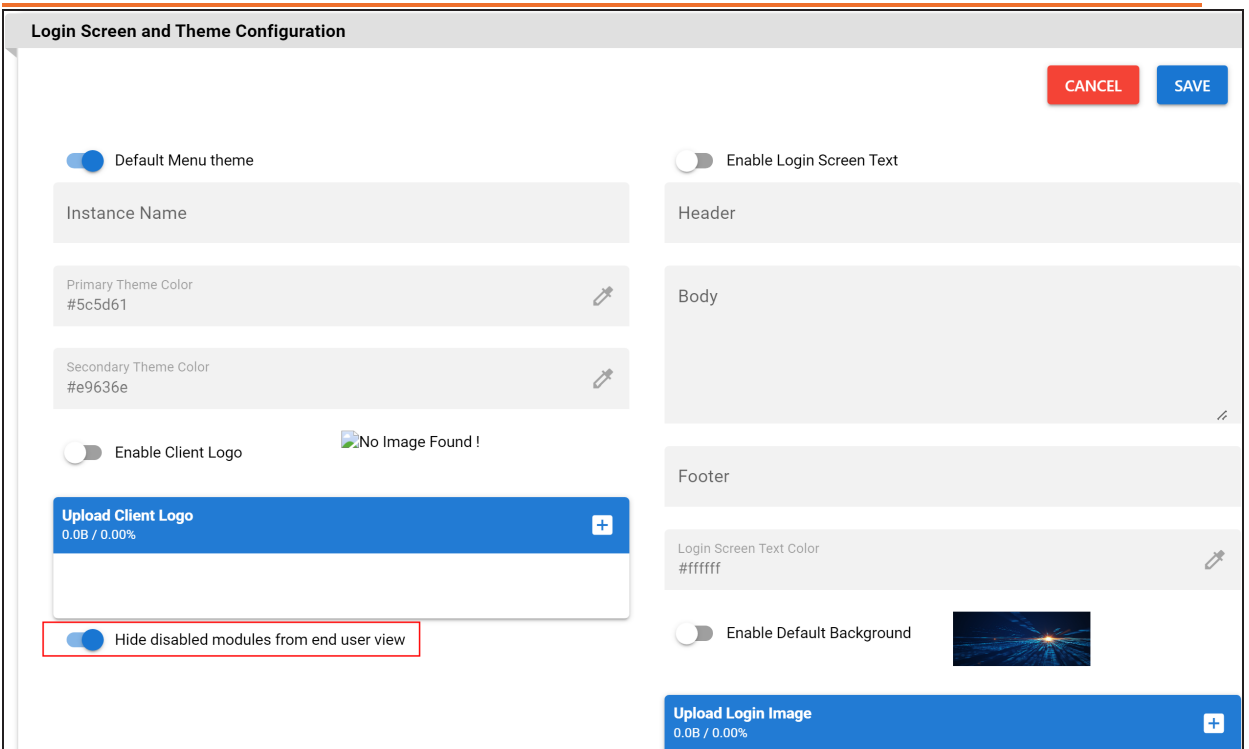

### <span id="page-15-0"></span>**Adding Mappings to Impact Analysis**

In the Discover Assets module, while viewing the impact analysis of assets, you can now navigate to the source to target [mappings](https://bookshelf.erwin.com/bookshelf/12.1DIBookshelf/Content/Discover Assets/Discovering Assets/Viewing Impact.html) of and view or update mappings related to the asset.

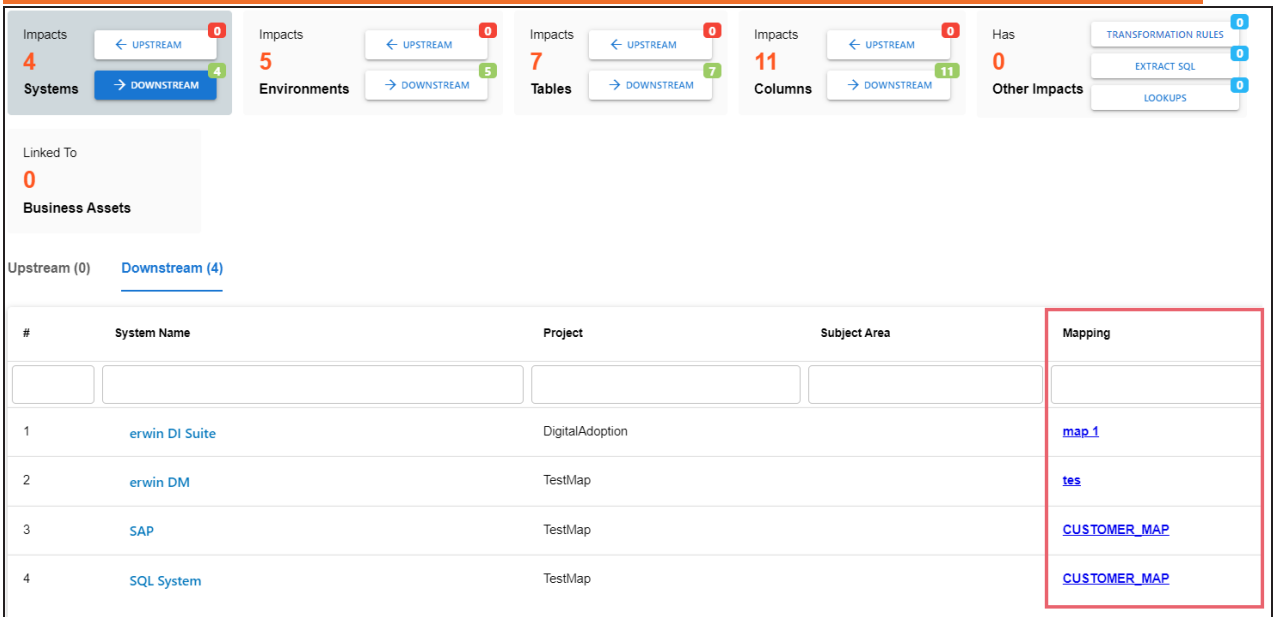

# <span id="page-16-0"></span>**Enhanced Google BigQuery Connector**

The Google BigQuery Metadata Connector has been enhanced for performance optimization and to scan nested attributes.

#### <span id="page-17-0"></span>**Sensitive Data Indicator Description**

The Sensitive Data Indicator Description field has been added to all sensitive data indicator (SDI) classification pages. This enables you to add a comment or describe the SDI classification.

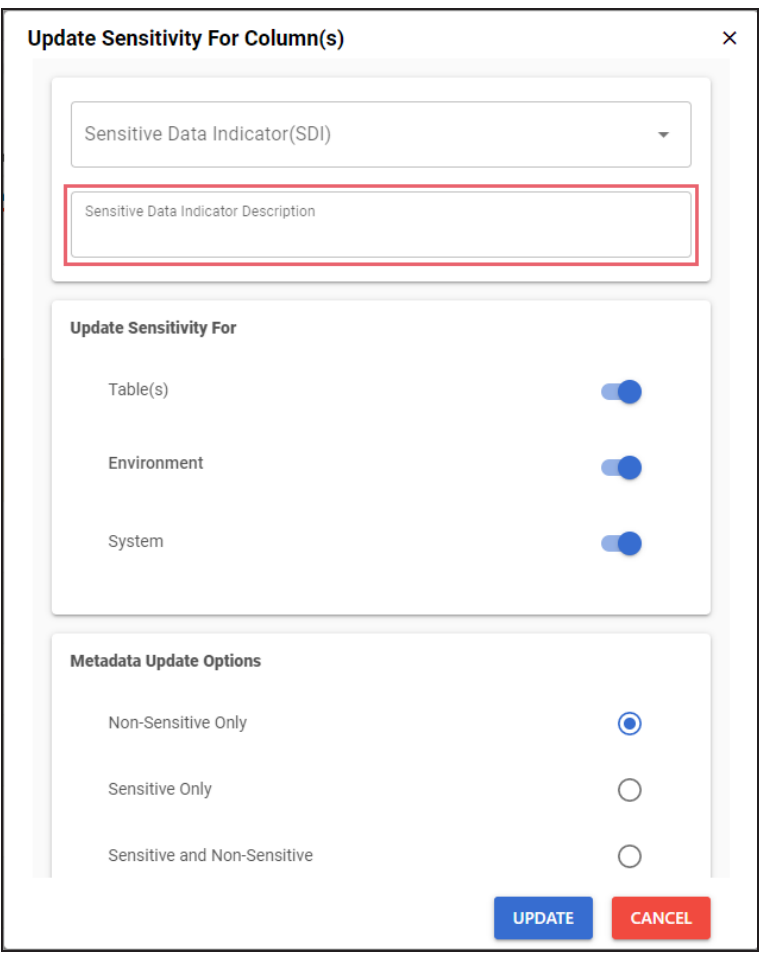

#### <span id="page-17-1"></span>**Business Glossary Manager: Business Asset Tabs**

Availability of business asset tabs in the Business Glossary Manager is now based on asset access rights for users and roles.